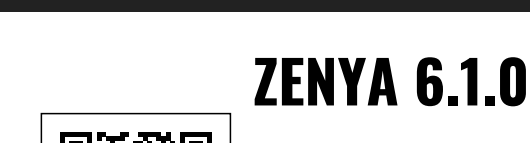

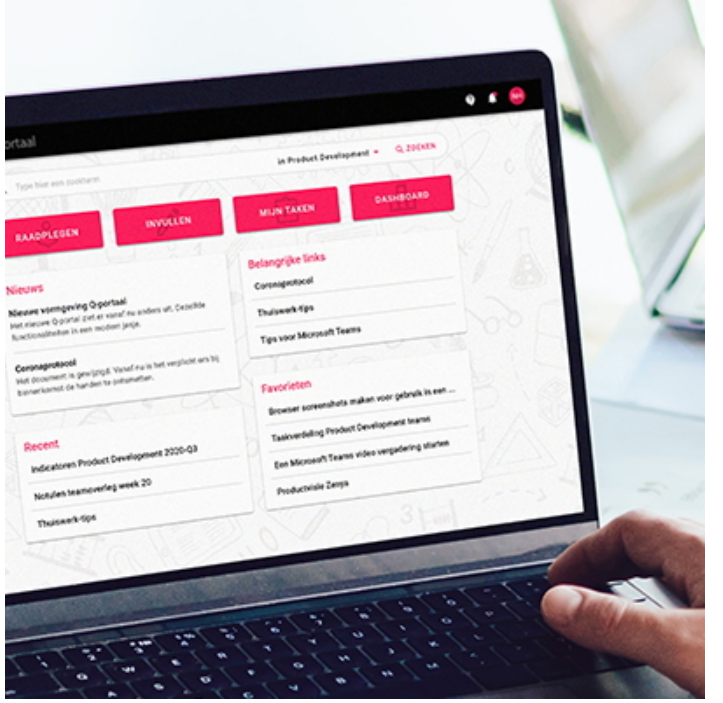

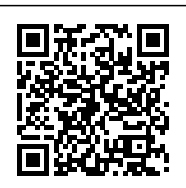

Ongeveer 4x per jaar brengen we een major update voor Zenya uit. In deze updates introduceren we nieuwe mogelijkheden en zorgen we ervoor dat al bestaande functionaliteiten nóg gemakkelijker en beter werken. Ook zorgen we er in deze updates voor dat Zenya technisch 'bij de tijd' blijft.

Benieuwd naar wat er nieuw is in Zenya 6.1? Je leest het op deze pagina.

## **De uitrol van Zenya 6.1.0 start op 29 juli.**

Kijk op [status.infoland.nl](https://status.infoland.nl) voor exacte datum/tijd voor uitrol naar Zenya SaaS. Voor organisaties met Zenya on-premise komt de release ter download beschikbaar in de week van 2 augustus.

[Documenten](#page--1-0) | [Portalen](#page--1-0) | [Risico's](#page--1-0) | [Teams](#page--1-0) | [Zenya algemeen](#page--1-0) | [Voor applicatiebeheerders en ICT](#page--1-0)

## **Documenten**

#### **Beoordelen en autoriseren van documenten**

Het beoordelen van een document is typisch zo'n taak die je overal wilt kunnen uitvoeren. Soms achter je bureau, als je een uitgebreid document nauwkeurig moet controleren. Een andere keer gaat het om een snel akkoord voor een kleine wijziging, wat je prima kunt geven op je mobiel als je onderweg bent.

Daarom introduceren we in deze update een moderne weergave voor het beoordelen en autoriseren van documenten. Deze borduurt voort op de vernieuwde documentweergave van Zenya 6.0, en bevat alle vertrouwde functionaliteiten.

NB: Voor **processen** en **resultaatgebiedenmatrices** verandert de weergave van het beoordelingsscherm niet.

#### **Periodieke controle van documenten**

Het periodiek controleren van reeds gepubliceerde documenten is een belangrijke activiteit om het documentbeheersysteem 'op orde' te houden.

In deze release introduceren we een nieuwe weergave voor het controleren van documenten. Waar je voorheen voor deze taak naar de beheeromgeving van Zenya werd geleid, kom je nu in een taakgericht scherm wat helemaal focust op het controleren van het document. Hiermee wordt het voor de medewerker die een controletaak moet uitvoeren duidelijker wat van hem of haar wordt verwacht.

Net zoals voor het beoordelen en autoriseren van documenten, geldt ook voor het controleren van documenten dat dit nu ook perfect wordt op mobiele apparaten met een kleiner scherm.

NB: Voor **processen** en **resultaatgebiedenmatrices** blijft de werkwijze voor het controleren van document ongewijzigd.

[Documenten](#page--1-0) | [Portalen](#page--1-0) | [Risico's](#page--1-0) | [Teams](#page--1-0) | [Zenya algemeen](#page--1-0) | [Voor applicatiebeheerders en ICT](#page--1-0)

# **Portalen**

## **Het toevoegen van een logo op je portaal is terug!**

In de release van Zenya is het organisatie logo verplaatst naar het hamburgermenu. In de afgelopen periode hebben we vanuit verschillende hoeken te horen gekregen dat het heel gewenst is om een logo op het portaal te kunnen (blijven) plaatsen, omdat daarmee binnen een organisatie herkenbaar onderscheid gemaakt kan worden tussen verschillende bedrijfs/organisatie-onderdelen.

In deze release brengen we daarom de mogelijkheid om een logo per portaal toe te voegen terug! Het instellen hiervan werkt zoals je gewend was in versies vóór Zenya 6.0. In het verleden ingestelde logo's zijn helaas niet bewaard gebleven en zul je even opnieuw moeten instellen.

*NB: De mogelijkheid om het logo van jouw organisatie in het Zenya-menu op te nemen blijft ook gewoon aanwezig.* 

#### **Themakleur van het portaal voortaan ook zichtbaar tijdens het invullen van een meldformulier**

Met de komst van Zenya is het mogelijk om per portaal een kleur als themakleur van dat portaal in te stellen. Echter op het moment dat een gebruiker via het portaal een meldformulier ging invullen, werd dat formulier (in de meeste gevallen) in de "Zenya rood" kleur getoond - waarmee de kleurstelling dus afweek van die van het portaal. Op basis van de feedback die we hierover hebben ontvangen hebben we dit aangepast.

Als een gebruiker **via het portaal een meldformulier gaat invullen** zal de kleur van het portaal gebruikt worden. Is de themakleur van het portaal bijvoorbeeld blauw dan zal deze kleur ook de accentkleur zijn die zichtbaar wordt in het meldformulier.

#### **Verbeterde weergave kolom met verzamelingen en filters in zoeken op het portaal**

Bij het raadplegen of zoeken via het portaal hebben we veel feedback ontvangen dat de namen van verzamelingen of filters niet altijd goed leesbaar zijn.

We hebben het daarom mogelijk gemaakt bij het raadplegen en zoeken om de breedte van de kolom waarin de verzamelingen en filters getoond worden te kunnen aanpassen. De gebruiker kan dus voor zichzelf bepalen wat hij/zij een prettige breedte voor deze kolom vindt. Of deze bijvoorbeeld tijdelijk wat groter maken.

https://update.infoland.nl/2021/07/22/zenya-6-1/

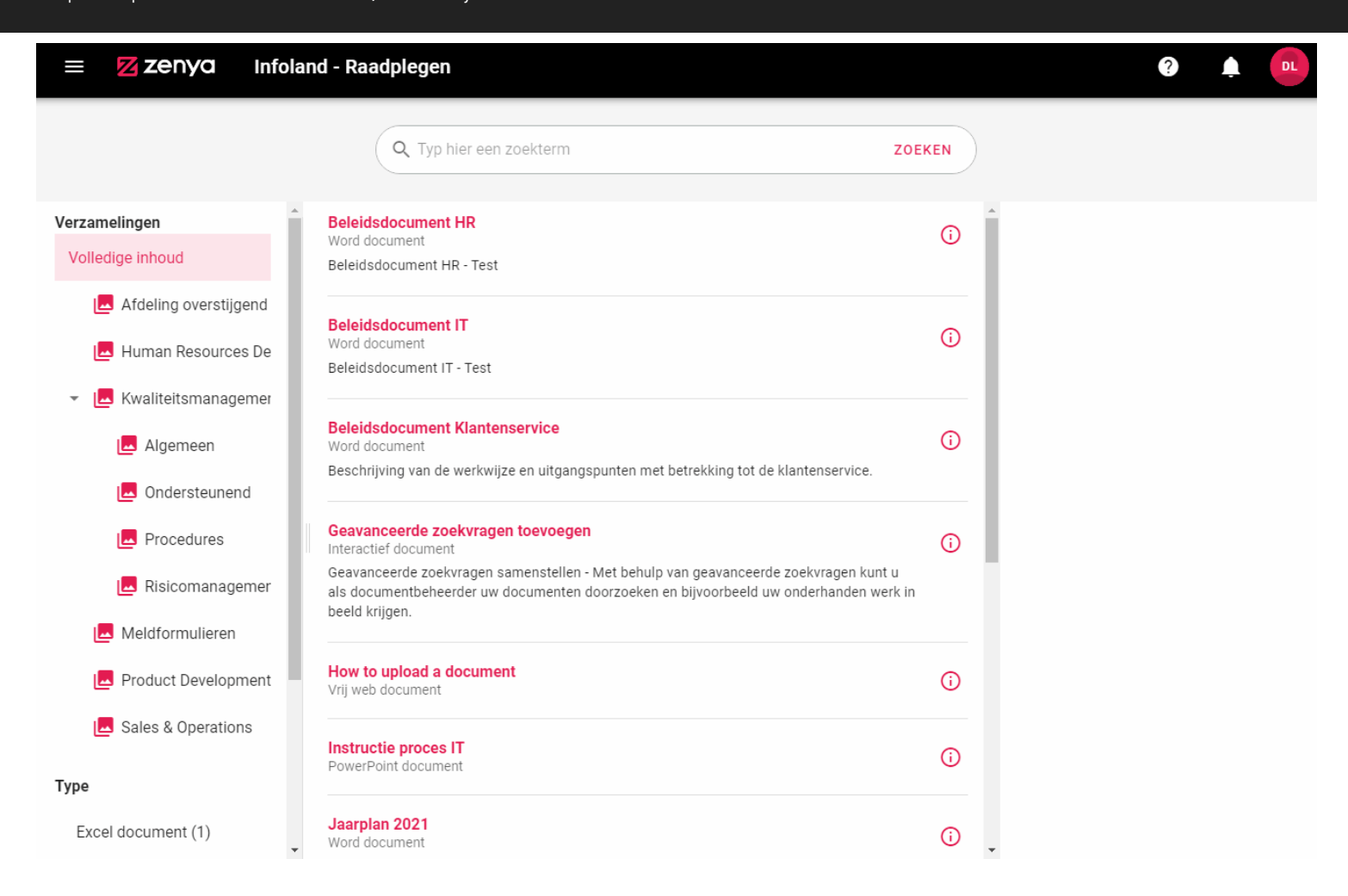

## [Documenten](#page--1-0) | [Portalen](#page--1-0) | [Risico's](#page--1-0) | [Teams](#page--1-0) | [Zenya algemeen](#page--1-0) | [Voor applicatiebeheerders en ICT](#page--1-0)

## **Risico's**

#### **Nieuwe rol binnen risicomanagement**

We voegen een nieuwe rol toe binnen risicomanagement; die van "inhoud beheerder".

We zien vaak dat organisaties voor de risicomanagement-module geen licenties voor de hele organisatie afnemen, maar slechts voor een beperkte groep medewerkers. Tegelijkertijd was het echter zo dat iedere medewerker met de rol "risico-coordinator" naast het recht om het risico inhoudelijk te wijzigen óók het recht had om andere medewerkers (lees)rechten te geven. Daardoor kon eenvoudig de situatie ontstaan waarin meer licenties werden gebruikt dan aangeschaft waren.

In samenspraak met de [community](https://community.infoland.nl/community-ideeen-33/rechten-instellen-risicomanagement-pijler-risicomanagement-2613) hebben we dit opgelost door de rol 'inhoud beheerder' toe te voegen. Wanneer je inhoud beheerder bent, kun je alles wat je als risico-coördinator ook kan, met de uitzondering dat je zelf geen rechten kan toekennen aan andere gebruikers.

Na de Zenya 6.1.0. update zullen alle rechten blijven staan zoals ze nu zijn. Je bepaalt daarna dus zelf of je bepaalde medewerkers de rol "inhoud beheerder" wilt geven i.p.v. de rol "risicocoördinator".

De rol van inhoud beheerder neemt, net zoals die van risico coördinator, een licentie in gebruik.

Deze nieuwe rol is toegevoegd, zodat gebruikers hetzelfde als een risico coördinator kunnen met betrekking tot de inhoud van het risico, maar geen rechten met betrekking tot het risico kunnen uitdelen. Daarmee voorkomen we dat onbedoeld rechten worden verleend die ook een licentie in gebruik nemen.

Het beheer van de rechten/licenties komt daarmee bij een beperkte groep mensen te liggen, die ook zicht hebben op de afspraken die intern gemaakt zijn t.b.v. de licenties.

## **Uitoefenen van controles op beheersmaatregelen**

Om onze klanten nog beter te kunnen faciliteren bij het uitoefenen van controles op beheersmaatregelen hebben we een nieuwe functie toegevoegd voor het risicobeheer.

Tot nu toe kon er aan één beheersmaatregel één controle test worden toegevoegd. In deze release hebben we die beperking verwijderd. Het is nu dus bijvoorbeeld mogelijk om een dagelijkse controle test, een wekelijkse controle en indien gewenst een driemaandelijkse controle test toe te voegen aan dezelfde maatregel. Alle controle tests die worden toegevoegd zijn ook zichtbaar in het dashboard.

## **Exporteren van beheersmaatregelen**

In het overzicht van beheersmaatregelen is de mogelijkheid toegevoegd om alle maatregelen te exporteren naar Microsoft Excel formaat.

## [Documenten](#page--1-0) | [Portalen](#page--1-0) | [Risico's](#page--1-0) | [Teams](#page--1-0) | [Zenya algemeen](#page--1-0) | [Voor applicatiebeheerders en ICT](#page--1-0)

## **Teams**

#### **Team aangemaakt? Dan ben je zelf ook lid van dat team.**

Uit feedback die we hebben gehad bleek het niet voor iedereen duidelijk te zijn dat je zelf, als degene die een team aanmaakt, ook toegevoegd wordt als lid van dit team. We hebben dit duidelijker gemaakt door voortaan deze gebruiker ook direct als lid van dat team weer te geven.

Als jij degene bent die een team aanmaakt ben je ook automatisch teambeheerder. Jij kan daarom bij het toevoegen van leden niet verwijderd worden. Dit lichten we ook toe met een hover op jou gebruiker.

Daarnaast hebben we jouw badge, als verplichte gebruiker, ook voorzien van een kleur. Bij alle andere gebruikers is de badge grijs en het icoontje gekleurd. Tevens zie je bij deze gebruikers een kruisje erbij staan. Alle leden die jezelf toevoegt kun je dus gewoon verwijderen.

#### **Verbetering in de ontdekbaarheid van niet toegewezen teamtaken.**

Ben je lid van een of meerdere teams en hebben die teams taken die nog niet zijn toegewezen aan een van de teamleden? Dan komen deze taken ook in de persoonlijke takenlijst onder het filter ''Niet toegewezen teamtaken''.

Zenya wees je er niet op dat in dat filter nog taken openstaan die opgepakt moeten worden. Op basis van feedback en reacties die we hebben gehad hebben we de ontdekbaarheid van dit filter verhoogd.

We hebben een e-mailbericht toegevoegd, dat standaard wekelijks verstuurd wordt, waarin de gebruiker erop gewezen wordt dat er vanuit teams (waar hij lid van is) nog taken open staan. In deze mail zit ook een directe link naar het ''niet toegewezen teamtaken'' filter in jouw persoonlijke takenlijst.

Hiermee brengen we de aanwezigheid van dat filter in jouw persoonlijke takenlijst onder de aandacht, maar belangrijker brengen we de openstaande taken vanuit jouw team(s) extra onder de

#### aandacht.

De frequentie van het e-mailbericht is aan te passen in het beheer van jouw abonnementen.

[Documenten](#page--1-0) | [Portalen](#page--1-0) | [Risico's](#page--1-0) | [Teams](#page--1-0) | [Zenya algemeen](#page--1-0) | [Voor applicatiebeheerders en ICT](#page--1-0)

## **Zenya algemeen**

#### **Performance**

Vanuit de tickets die we bij onze servicedesk zien binnen komen lijkt het aantal organisaties dat vaker dan incidenteel performance issues ervaart toe te nemen. We merkten daarin dat dit door de Zenya 6.0.0. release versterkt is. In deze release is de performance helaas op een aantal punten merkbaar verslechterd. We vinden het belangrijk om die negatieve trend te doorbreken en daarom is er de afgelopen periode hard gewerkt aan verbeteringen met betrekking tot de performance. In Zenya 6.1.0 ga je deze verbeteringen vooral merken:

- Als je een portaal bezoekt, documenten gaat raadplegen of een zoekopdracht uitvoert vanuit het portaal of via raadplegen wordt het resultaat nu nog sneller getoond.
- Het laden van je taken- en berichtenlijst is sneller geworden.
- Het laden van de lijst van meldingen in het overzicht van meldingen is sneller geworden.
- Het verplaatsen van meerdere documenten tegelijk in het documentbeheer verloopt nu sneller.
- Het bijwerken van de status van verbroken hyperlinks wordt elke nacht uitgevoerd. Deze actie had veel invloed op de performance van Zenya tijdens de nacht; met name voor klanten waar Zenya 24/7 in gebruik is kon dit vervelend zijn.
- Het laden van de metaveld gegevens bij de document details in het documentbeheer nam meer tijd in beslag dan dit zou moeten doen.
- De algehele performance van Zenya is verbeterd doordat het bijwerken van veldwaarden die gebruikt worden voor het zoeken verder geoptimaliseerd is.
- Overal waar de actienemers van een melding getoond werden (o.a. in de lijst van meldingen en de details van meldingen) nam het laden van de gebruikersdetails meer tijd in beslag dan het zou moeten doen.
- Wanneer je een hiërarchisch veld als document filterveld in de zoekinstelling van het portaal

toevoegde had het bijwerken van de filters veel invloed op de performance van Zenya. Dit is geoptimaliseerd waardoor de algehele performance van Zenya stabieler blijft en de velden sneller beschikbaar zijn als filteroptie op het portaal.

Het selecteren van gebruikers, als er veel gebruikers in Zenya aanwezig zijn, is verbeterd. Dit is vooral te merken bij het toevoegen van documentbeheerders en het selecteren van gebruikers voor gebruikersgroepen.

We willen continu een uitstekende performance blijven leveren, nu en in de toekomst. Om grip te krijgen én houden op de performance van Zenya SaaS (waar we dat realtime inzicht ook hebben) hebben we aanvullende performance monitoring toegevoegd.

We gaan doorlopend gebruikersacties actief monitoren en daarnaast voor bepaalde, veel gebruikte eindgebruiker scenario's, onszelf ook streefwaarden als doel stellen. Door actuele metingen te staven aan deze streefwaarden hebben we direct inzicht in eventuele performance problemen en kunnen we deze gerichter aanpakken.

De hieruit voortkomende verbeteringen zullen we in komende releases beschikbaar stellen.

#### **Iconen voor vragenlijsten en meldformulieren overal hetzelfde**

In Zenya zijn de iconen die getoond worden onder de knop invullen op het portaal ook meegenomen in de nieuwe look & feel. In het beheer van vragenlijsten en meldformulieren werden nog de oude iconen getoond. In deze release hebben we de iconen die je kunt kiezen bij vragenlijsten en meldformulieren gelijk getrokken met de iconen die op het portaal onder de knop invullen worden getoond. Hierdoor sluit het samen beter aan op de vernieuwde look & feel.

#### **Dialoogvenster voor het selecteren van gebruikers**

In Zenya 6.0 hebben we een nieuw dialoogvenster geïntroduceerd voor het selecteren van gebruikers, gebruikersgroepen en teams.

In deze release hebben we de functionaliteiten in dit dialoogvenster verder uitgebreid. Je kunt nu ook:

- filteren op alle gebruikers in een groep.
- zoeken op gebruikersnaam, naam en e-mail

**Het resetten van je eigen wachtwoord is terug!**

We hebben de functionaliteit voor gebruikers om hun wachtwoord te wijzigen in Zenya teruggebracht.

*N.B.: Deze functionaliteit is alleen beschikbaar voor gebruikers die handmatig zijn toegevoegd in Zenya en dus niet gesynchroniseerd worden met een active directory. Daarnaast is deze functionaliteit alleen beschikbaar als de instelling ''Gebruikers kunnen hun wachtwoord wijzigen'' aanstaat. Deze instelling vind je in het Applicatiebeheer > Systeeminstellingen > Algemeen.*

#### **Dubbele punt niet meer mogelijk in de gebruikersnaam**

Vanaf de Zenya 6.1.0 update is het niet meer mogelijk om een dubbele punt (:) in je gebruikersnaam te hebben. Tijdens de Zenya 6.1.0 update zullen dubbele punten in een gebruikersnaam vervangen worden door een underscore ().

Gebruikers die een dubbele punt in hun gebruikersnaam hebben zitten moeten vanaf Zenya 6.1.0 bij het handmatig inloggen dus een underscore in plaats van een dubbele punt gaan gebruiken in hun gebruikersnaam.

#### **Verbeterde look & feel diverse pagina's**

Voor een aantal schermen (voor de eindgebruikers) in Zenya sloot de look & feel nog niet volledig aan bij de vernieuwde styling. In deze release hebben we voor de volgende schermen de look & feel verbeterd waardoor deze beter aansluiten bij Zenya:

- Leesbevestigingen
- Vragenlijst invullen
- Opstellen van een correctief actieplan (na het invullen van een vragenlijst)
- Risico evaluatie sessies.

**Leesbevestigingen**

**Vragenlijst invullen en opstellen correctief actieplan**

**Risico evaluatie sessie**

[Documenten](#page--1-0) | [Portalen](#page--1-0) | [Risico's](#page--1-0) | [Teams](#page--1-0) | [Zenya algemeen](#page--1-0) | [Voor applicatiebeheerders en ICT](#page--1-0)

# **Voor applicatiebeheerders & ICT**

#### **Systeemeisen**

De systeemeisen voor Zenya 6.1 zijn niet gewijzigd t.o.v. die van Zenya 6.0.

Graag wijzen wij je nogmaals op de aankomende wijzigingen in de minimale systeemeisen voor Zenya, die recent al via een mailing zijn gecommuniceerd:

- Per **31 juli 2021** eindigt de ondersteuning voor **Microsoft Visio 2010**
- Per **31 december 2021** eindigt de ondersteuning voor **Microsoft Internet Explorer 11 (IE11)** en **Microsoft Office 2010 (Word/Excel/Outlook)**

Bekijk hier de actuele systeemeisen:

[Zenya SaaS](https://webshare.iprova.nl/mnpz1trylz6rww0b/Document.aspx?websharedocumentid=9d2ef2a0-ab4f-4f77-8a3c-9773844127ac) 

#### [Zenya on-premise](https://webshare.iprova.nl/mnpz1trylz6rww0b/Document.aspx?websharedocumentid=91cc2dc3-1886-410e-913d-a88b41192eae)

#### **Aanvullende informatie**

Aanvullende informatie voor applicatiebeheerders & ICT is te vinden op **mijn.infoland.nl.** Kies na het inloggen voor **Mijn producten > Zenya > Updates downloaden,** of klik op de oranje knop hieronder om direct naar de juiste pagina te gaan.

Je vindt hier aanvullende release notes met daarin:

- indicatie van de impact van deze update (per Zenya-onderdeel)
- nadere toelichting op functionele wijzigingen
- belangrijke informatie over koppelingen tussen Zenya en andere systemen
- overzicht van bugfixes

En verder:

- pre-update en post-update checklist voor applicatiebeheerders
- download van de update (voor Zenya on-premise)